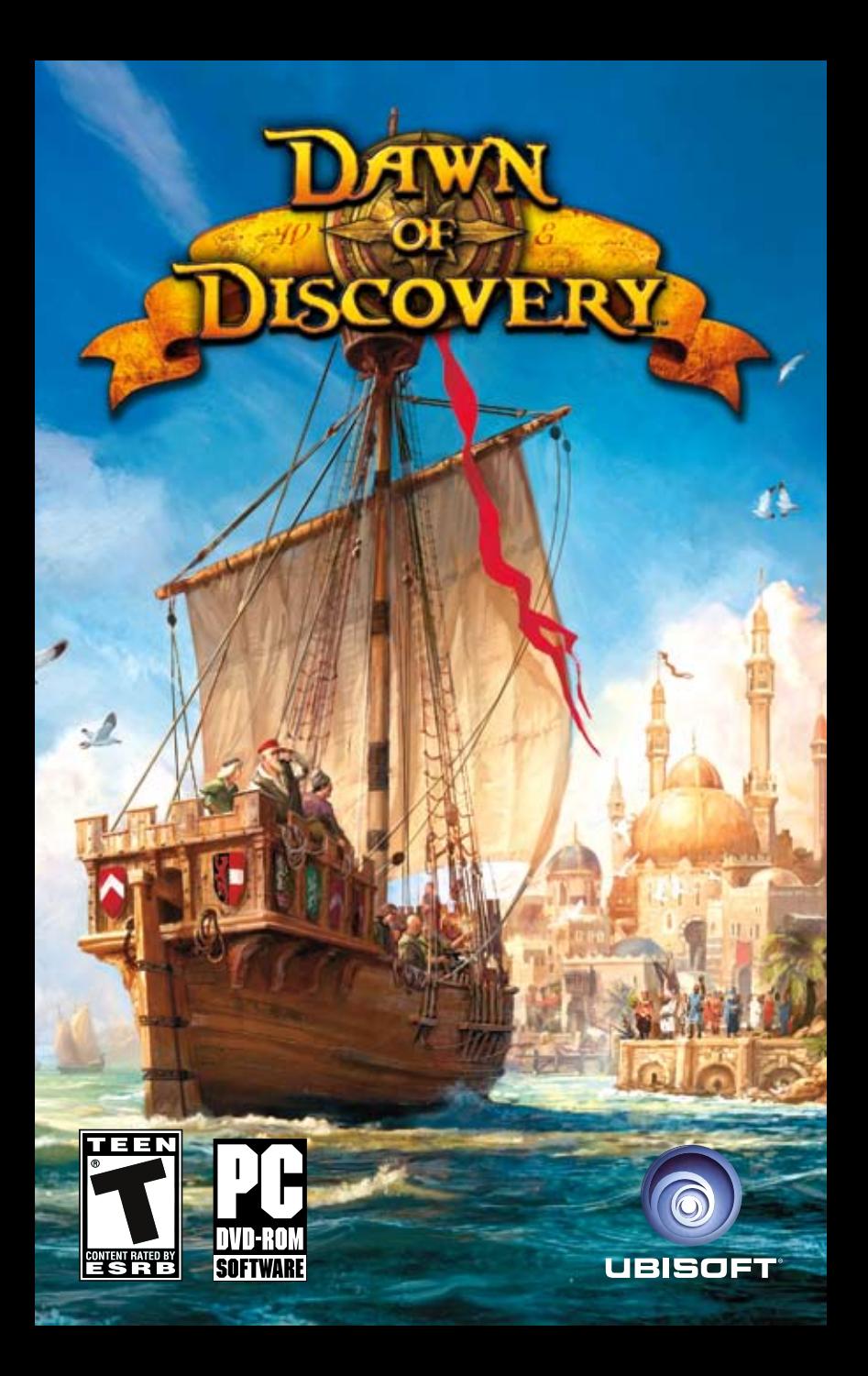

## **WARRANTY**

Ubisoft warrants to the original purchaser of its products that the products will be free from defects in materials and workmanship for a period of ninety (90) days from the date of purchase. Ubisoft products are sold "as is," without any expressed or implied warranties of any kind, and Ubisoft is not liable for any losses or damages of any kind resulting from use of its products. Ubisoft agrees for a period of ninety (90) days to either replace defective product free of charge provided you return the defective item with dated proof of purchase to the store from which the product was originally purchased or repair or replace the defective product at its option free of charge, when accompanied with a proof of purchase and sent to our offices postage prepaid. This warranty is not applicable to normal wear and tear, and shall be void if the defect in the product is found to be as a result of abuse, unreasonable use, mistreatment, or neglect of the product.

**Limitations:** This warranty is in lieu of all other warranties and no other representations or claims of any nature shall be binding on, or obligate Ubisoft. Any implied warranties applicable to Ubisoft products, including warranties of merchantability and fitness for a particular purpose, are limited to the ninety (90) day period described above. In no event will Ubisoft be liable for any special, incidental, or consequential damages resulting from possession, use, or malfunction of Ubisoft products. Some states do not allow limitations as to how long an implied warranty lasts and/or exclusions or limitations of incidental or consequential damages. So the above limitations and/or exclusions of liability may not apply to you. This warranty gives you specific rights, and you may also have other rights that vary from state to state.

**Notice:** Ubisoft reserves the right to make improvements in its products at any time and without notice.

**Refunds:** Ubisoft cannot provide refunds or otherwise process returns for credit of any kind other than an identical product replacement. Any product refund request must occur at the place of purchase, as the individual retail outlets set their own refund policy. This policy covers identical product replacements only.

**Product/Documentation Replacements:** Please contact a Ubisoft Technical Support Representative directly before sending your product to us. In many cases, a replacement is not the best solution. Our Support Representatives will help you determine if a replacement is necessary or available. You will need to first acquire an RMA (Return Materials Authorization) number to process your return or replacement. Without an RMA number from a Support Representative, your replacement request will not be processed.

#### **If we determine a return or replacement is necessary:**

**Within the 90-Day Warranty Period:** Please return the product (media only) along with a copy of the original sales receipt, showing the date of purchase, a brief description of the difficulty you are experiencing including your name, address (no PO boxes), RMA number, and phone number to the address below. If the product was damaged through misuse or accident (cracks, scratches), or if you do not have a dated sales receipt, then this 90-day warranty is rendered void and you will need to follow the instructions for returns after the 90-day warranty period.

After the 90-Day Warranty Period: Please return the product (media only) along with a check or monev order for the amount corresponding to your product (see replacement fees below) made payable to Ubisoft, a brief description of the difficulty you are experiencing, including your name, address (no PO boxes), RMA number, and phone number to the address below.

**Replacement Fees:** Our most recent replacement fee schedule is available online. Please visit http://support.ubi.com for an updated price list.

#### **Warranty Address and Contact Information**

Phone: 919-460-9778 Hours: 9am–9pm (EST), M–F Address: Ubisoft Support • 3200 Gateway Centre Blvd. • Suite 100 • Morrisville, NC 27560 Please use a traceable delivery method when sending products to Ubisoft.

## **TABLE OF CONTENTS**

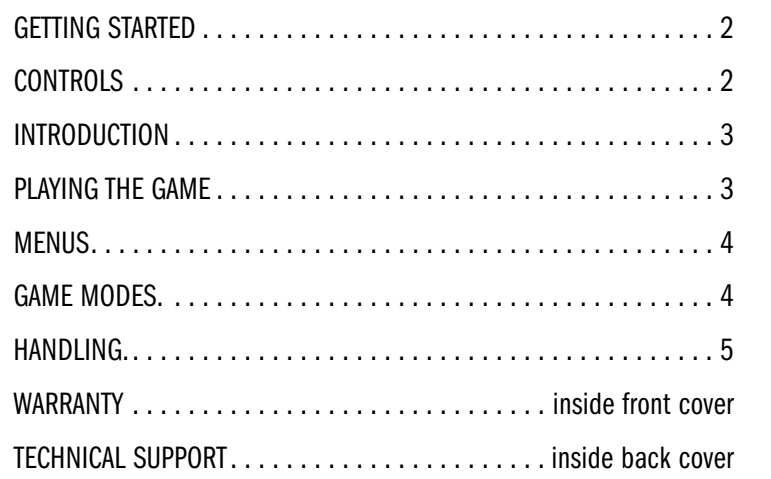

## GETTING STARTED

#### System Requirements

Supported OS: Windows® XP (SP3), Windows Vista® (only) Processor: Pentium 4.3 GHz or comparable (dual core recommended) RAM: 1 GB (3 GB recommended)

**Video Card:** DirectX<sup>®</sup> 9-compatible graphics adapter with 128 MB RAM (DirectX<sup>®</sup> 10 with 512 MB recommended)

Sound Card: DirectX® 9-compatible

DirectX Version: DirectX® 9/10 DVD-ROM: DVD-ROM drive

Hard Drive Space: 6 GB

Peripherals Supported: Windows-compliant mouse, keyboard, gamepad, headset

#### \*Supported Video Cards at Time of Release

ATI® Radeon® 9600–9800 / X300–850 / X1050–1950 / HD2400-2900 / HD3400–3870 / HD4300–4890 NVIDIA GeForce® 6100–6800 / 7100–7950 / 8200–8800 / 9200–9800 / 120–140 / 250–

295

Laptop versions of these cards may work but are NOT supported.

These chipsets are the only ones that will run this game. For the most up-to-date minimum requirement listings, please visit the FAQ for this game on our support website at: http://support.ubi.com.

NVIDIA® nForce™ or other motherboards/soundcards containing the Dolby® Digital Interactive Content Encoder required for Dolby Digital audio.

NOTICE: This game contains technology intended to prevent copying that may conflict with some disc and hard drives.

### Installation

#### *Installing Dawn of Discovery™*

Start up Windows.

Close all running applications, including those running in the background (e.g., virus scanner software).

To install Dawn of Discovery, insert the DVD into your computer and follow the instructions. If the Installer is not launched automatically, explore the contents of the DVD and double-click on the file named "autorun.exe".

#### *Uninstalling Dawn of Discovery*

For Windows XP:

Click on the Start menu and navigate to the Dawn of Discovery program folder, then select Uninstall.

For Windows Vista:

- Go to START | SETTINGS | CONTROL PANEL | PROGRAM AND FEATURES

- Select "Dawn of Discovery"
- Select Uninstall
- Follow the Uninstall instructions

## **CONTROIS**

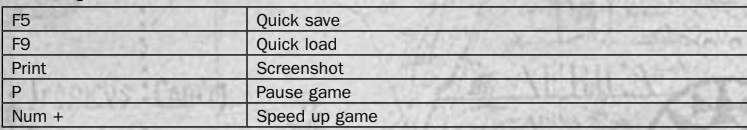

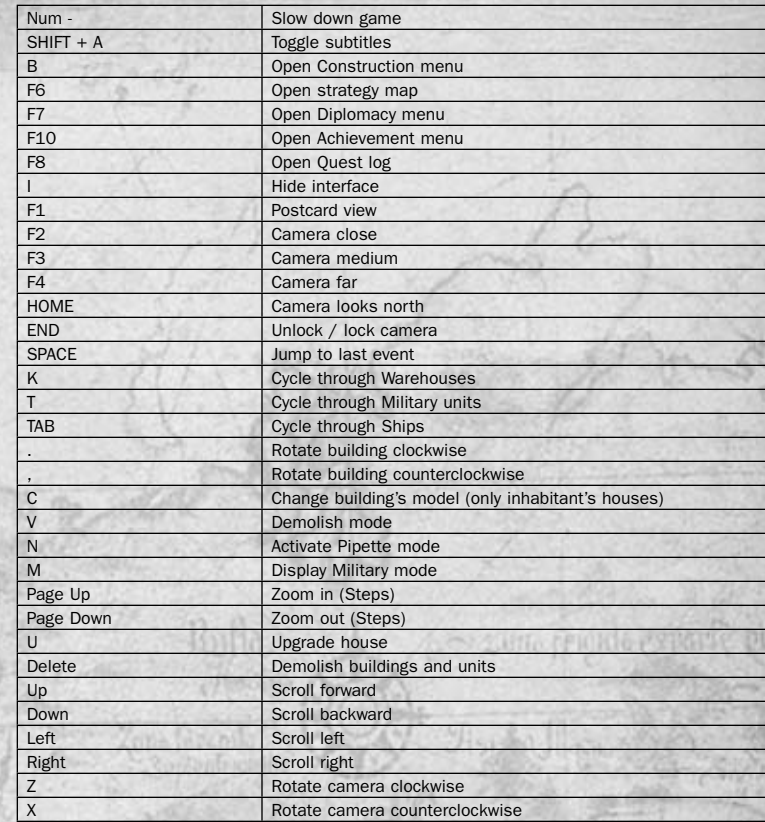

## **INTRODUCTION**

'Twas in the year of the Lord 1404.

'Twas the time of adventurers and explorers.

'Twas the time, when the Emperor lay ill and the cure lay way beyond the horizon's line…

Lonely in his quest, Lord Richard Northburgh embarks on a mission to save the Emperor and you shall be the one to accompany him.

An unexplored world lies before you. A single ship, limited supplies, and a few trusted men. Set sail to seek your fate in yet-uncharted waters.

Find new land, find new cultures, find new allies, find new friends.

Face daunting challenges.

Face the Dawn of Discovery.

# playing THE GAME

#### Quick Entry

For all those who want to play instantly, this page should serve as a quick overview of the in-game menus. You will get additional help throughout the entire game, from Lord Richard Northburgh. Just hover your cursor over elements on the screen, and you will get additional information via tooltips.

The Info bar shows you the number of gold coins you have, and how much honor you have, as well as the building materials of the visible island in the center of your screen.

The Fertility bar tells you which plants will grow on this island, and which raw materials can be collected.

All your opponents will interact with you via the Third-Party window. Here you will also get information on selected objects, e.g., houses and ships.

The News system tells you about recent events and assignments.

The Mini Map gives you an overview of the World Map, and shows you the number of people living on all of your islands, as well as your recent balance. You may also cycle through your ships and warehouses using the small buttons.

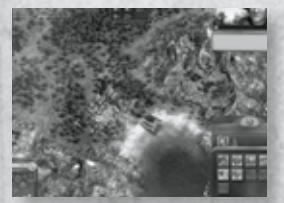

The Main Menu holds all other menus: the Construction menu, the Diplomacy screen, the Route planning, all available Achievements, the Quest log, an overview of your cities, armadas, and armies, the Action archive, the Pipette and Demolish mode, as well as the Options menu.

## Menus

Dawn of Discovery offers a large variety of settings for your convenience, to make the game experience as pleasant as possible. Before you start the game, you may create an individual profile and adjust the video, menu, and sound options to match your personal taste.

Note: At the end of the installation, Dawn of Discovery checks your PC for performance and automatically adjusts the settings to match the existing hardware, to assure a smooth gaming experience. These settings can be modified at any time in the Options menu.

### Creating and Modifying Profiles

The Profile menu can be opened by clicking on the lowest button on the Start menu. The default profile is called "ANNOnymous". Here you may create new profiles or modify existing ones. You can see what Medals and Successes you have achieved so far, as well as activated and unactivated Bonus content. Some parts of the settings offer additional information via tooltips, if you hover your cursor over one of the unachieved Successes. Please note that titles and coats of arms are only available once they have been activated.

### Start Menu

From here you have direct access to the world of Dawn of Discovery. For those who cannot wait, Quick entry offers a way into the game without further delay. If you select Continuous Play, you can choose from three different difficulty level presets, which you can adjust to match your personal preference before starting the game.

### Gateway to the World

Dawn of Discovery offers you the possibility to upload your profile data, as well as achieved Medals and Successes, screenshots, and saved games to a specially set up Web page. You can show them to the Dawn of Discovery community and have them use your own saved game.

### **Options**

Experienced users can modify the video, interface, and sound settings at any time. You may also modify the keyboard layout (hot keys).

If you hover your cursor over the buttons, you will get additional information via tooltips.

## Game modes

Dawn of Discovery offers various single-player modes like Quick Start, Continuous Play, Campaign, and Scenarios.

### Quick Start

Quick Start brings you right into the world of Dawn of Discovery. Initially, this option will bring you to the first mission of the campaign, with the difficulty level set to Easy. If there is an existing saved game for the selected profile, the saved game will be loaded.

### Continuous Play

You can choose to start Continuous Play in either Easy, Medium, or Hard mode, or to modify the settings beforehand. You may also start a new game, using the previous settings.

If you wish to modify the default settings, select Adjust Settings and browse through five pages of settings options to create your individual game. Navigate left and right using the arrows at the side of the menu. Hover your cursor over the buttons to get additional information via tooltips.

### Campaign

The Emperor is very ill. Help Lord Richard Northburgh to erect a giant Emperor's dome, to plead for God's mercy and for the Emperor's convalescence…

A thrilling adventure awaits you, packed with mystic characters and mysterious cultures.

Each campaign mission can be played at any difficulty level.

#### Scenarios

You can choose from six different scenarios to master, two for each difficulty level. Besides the winning conditions displayed, several other assignments will await you. Be surprised.

## Handling

After you have chosen a game mode, adjusted the setting, and started a game, you will see the in-game screen.

### Handling Conventions

You can play the game using only a mouse, but there are also keyboard shortcuts available for most commands. Usually you open menus, select and construct buildings, and select ships by clicking the left mouse button. You can select more than one ship by clicking and drawing a frame around the desired group of ships. With a click on the game screen outside of menus, you can close them. You can also close a menu by hitting the Esc key. If no menu is open, hitting the Esc key opens the Option menu.

### Game Screen

The game screen shows you everything that is happening in the world of Dawn of Discovery. You can zoom in and out using the scroll wheel on your mouse, or you can do this using F2/F4 or Page up/Page down. Use the Z and X keys to rotate the view clockwise and counterclockwise. You can also rotate the view by pressing and holding the mouse wheel and moving the mouse left or right.

You can move the view left or right or up and down several ways: using the cursor keys, or moving the mouse cursor to the sides of the screen, or to the top or bottom. The view will then scroll smoothly in the desired direction.

If you press and hold the right mouse button, the view will instantly scroll in the direction you move the mouse to.

### Main Menu

The Main Menu is located in the lower right corner of the game screen. It holds the following sub-menus:

#### *Construction Menu*

The Construction menu holds all important types of buildings you need to build a flourishing settlement. Different buildings will be available during different Civilization levels. Later on in the game it also depends on your relationship to the Orient. For most of the buildings a certain number of citizens is required.

#### *Demolition Mode*

You can demolish buildings either by hitting the Delete key or by activating the Demolition mode. When activated, the cursor transforms into a pickaxe. If you click on a building with the pickaxe, it will immediately be demolished. Depending on the game's settings, you will get the building costs, tools, and building materials back, which were used to construct the building.

#### *Diplomacy Menu*

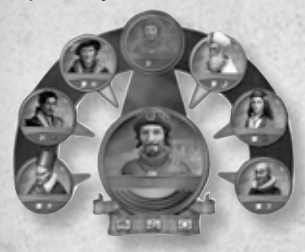

Here you can set up diplomatic relationships with your opponents and foreign cultures. Once you have found an opponent or foreign culture, they will automatically appear in the Diplomacy menu.

### Route Planning

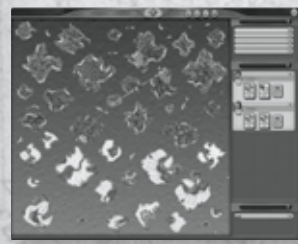

Here you will find an overview of the game world, where you can create trade routes for all your ships.

#### Achievements

Once your people have reached the Citizens level, this menu will be activated. You will see all completed achievements, as well as any still left to complete.

### Game Options and Advanced Game Menu

#### *Quest Log*

This shows you all open assignments, or you can toggle to see those already accomplished.

#### *Cities, Armadas, and Armies*

This menu gives you an overview of all your warehouses and ships, as well as all armies you command. You may sort the list in different ways. Hover your cursor over the arrows to get detailed information on the respective list options.

### Actions Archive

The Actions Archive gives you access to the following actions:

Screen Shot: Creates a screen shot that will be saved in the folder [USER]/Documents/ DawnOfDiscovery/ (Windows Vista) or [USER]/My Documents/DawnOfDiscovery (Windows XP). You can upload screen shots to your personal Dawn of Discovery profile Web page via the Gate to the World menu.

**Quicksave:** Saves a game quickly.

Quickload: Load your last quickly saved game.

Pause: Pause the game and relax!

Postcard View: Activate this view and fly across the Dawn of Discovery landscape using the cursor keys. Use the mouse to rotate the camera. Go back to the game by hitting the Esc key.

Slow Down Game: Slow down the game's speed, so you do not miss a thing.

Speed Up Game: Bored of waiting for your ship to arrive at its destination or of waiting for new building material? Speed up the game!

Cycle Through Ships: Find any ship easily using this button. Each click will jump to the next ship of your armada.

Cycle Through Warehouses: Works exactly like with ships, only with all the warehouses on all islands you own.

Pipette Mode: Copy any building you have already constructed by activating this mode and left-clicking on the building you want to build again. This saves you from browsing through the Construction menu.

**Options Menu:** Adjust the screen resolution, sound, and music volume, as well as the keyboard layout. You can also save games, and load saved games. You can restart the running map, go back to the Start menu, or quit Dawn of Discovery.

### Object Menu

The Preview window shows basic information of a selected object: for ships it will display the attack power, cargo capacity, running costs, and any orders you can give the ship. For buildings it will display basic information, like running costs and inhabitants, as well as special commands like the upgrade button for market buildings and warehouses.

#### Mini-Map

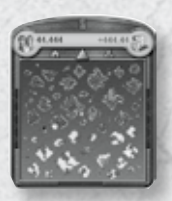

The Mini-Map at the bottom left corner of the screen shows a minimized view of the World Map. The map can be hidden at the start of a game and be slowly revealed while traveling with a ship from island to island. The numbers at the top of the Mini-Map indicate the overall amount of inhabitants of all of your cities, as well as your actual balance. If you hover your cursor over the hourglass you will see the actual time, how long you have been playing Dawn of Discovery in total, and how long you have been playing this particular map.

Two small buttons will allow you to cycle through your warehouses and ships.

#### News System

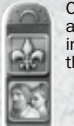

On the left side of the screen, small icons indicate important events that require your attention. If you hover your cursor over one of these icons you will get a short summary in a tooltip. Left-clicking opens the respective menu or centers the view on the place of the event.

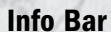

## Simm 65  $\P$  9.15  $Q$  16  $Q$  16  $Q$

The info bar on the upper left corner of the screen shows you the contents of your treasure chamber, and the honors collected so far. If the view centers over an island, you will see the amount of building materials and tools stored there. You will also see which plants will grow well here, and if you can plant additional seeds here.

Left-clicking on the fertility bar opens an additional window that shows you the mineable deposits on the island (e.g., Stone, Brine, or Iron), or if there are hunting grounds.

There are many more exciting ways to explore in Dawn of Discovery. Your journey is only beginning!

# **Register Your Game for Insider Access!**

INCRISION TO THE CONTROL TO THE CHANGE TO SUPPOSE THE SPAINIST WARRANTS TO THE PRODUCTS THE PRODUCTS THE PRODUCTS THE PRODUCTS THE PRODUCTS THE PRODUCTS THE PRODUCTS THE PRODUCTS THE PRODUCTS AND MATERIAL STATE THAT THE PR tration, including: workmanship for a period of ninety (90) days from the definition of purchase. Using the purchase of purchases.<br>Using the including any expressed or implied warranties of any kind, and Ubisoft is not liable for any losses or damages of any kind

- game content: maps, skins, and downloads
- **Exclusive first access to in- Invitations to join private** · Invitations to join private game content: maps, skins, betas and preview upcoming<br>and downloads game demos
- A wealth of news updates **a proof of a proof of purchase and sent to our of purchase prepared.** This was applicable to our of  $\alpha$  and sent to our of  $\alpha$  and sent to our of  $\alpha$  and sent to our of  $\alpha$  and  $\alpha$  and  $\alpha$  a and pre-release game infor-<br>mation was and belp files mation unreasonable use, mistreatment, or neglect of the product.
- **Limitations: Community involvement Limitations: Limitations: Community involvement Limitations** of any nature representations of any nature representations of any nature representations of any nature representatio through official forums and blogs shall be binding on, or obligate Ubisoft. Any implied warranties applicable to Ubisoft. Any including warranties applicable to Ubisoft products, including warranties applicable to Ubisoft products, including warranties app of merchantability and fitness for a particular purpose, are limited to the ninety (90) day period described above. In
- · Access to an extensive library of game walkthroughs product was originally pure domestic purchased or replace the defective product at its option free of charge, when  $\mathcal{L}$ 
	- and help files
	- · So much more!

#### Just go to www.ubireg.com to get started. or malfunction of Ubisoft products. Some states do not allow limitations as to how long an implied warranty lasts

#### Thanks, The Ubisoft Team of the Ubisoft Team of the United States you specific rights that was not apply to you. This warranty gives you specific rights that was not also have other rights that was not also have other rights that  $\mathsf{Thanks}$  . Incidental or limitations of incidental or consequential damages. So the above limitations and  $\mathsf{RankS}_i$  .

### vary from state to state.

#### Dawn of Discovery™ **Notice:** Ubisoft reserves the right to make improvements in its products at any time and without notice. **Refunds:** Ubisoft cannot provide refunds or otherwise process returns for credit of any kind other than an identical

phone number to the address below.

Phone: 919-460-978 Hours: 9am–9pm (EST), M–F

http://support.ubi.com for an updated price list. Warranty Address and Contact Information

© 2009 Ubisoft Entertainment. All Rights Reserved. Ubisoft, Ubi.com, and the Ubisoft logo are trademarks of Ubisoft Entertainment in the U.S. and/or other countries. Dawn of Discovery,<br>Sunflowers and Sunflowers logo are trademarks of Sunflowers CmbH in the U.S. and/or oth Sunflowers and Sunflowers logo are trademarks of Sunflowers GmbH in the U.S. and/or other **Productives.** Sunflowers GmbH is a Ubisoft Entertainment company.

**Within the 90-Day Warranty Period:** Please return the product (media only) along with a copy of the original sales receipt, showing the date of purchase, a brief description of the difficulty you are experiencing including your name, address (no PO boxes), RMA number, and phone number to the address below. If the product was damaged through misuse or accident (cracks, scratches), or if you do not have a dated sales receipt, then this 90-day warranty is rendered void and you will need to follow the instructions for returns after the 90-day warranty period. **After the 90-Day Warranty Period:** Please return the product (media only) along with a check or money order for the amount corresponding to your product (see replacement fees below) made payable to Ubisoft, a brief description of the difficulty you are experiencing, including your name, address (no PO boxes), RMA number, and

before sending your product to us. In many cases, a replacement is not the best solution. Our Support Representatives will help you determine if a replacement is necessary or available. You will need to first acquire an RMA (Return Materials Authorization) number to process your return or replacement. Without an RMA number from

**Replacement Fees:** Our most recent replacement fee schedule is available online. Please visit

Address: Ubisoft Support • 3200 Gateway Centre Blvd. • Suite 100 • Morrisville, NC 27560

Please use a traceable delivery method when sending products to Ubisoft.

a Support Representative, your replacement request will not be processed. **If we determine a return or replacement is necessary:**

### **TECHNICAL SUPPORT**

Before contacting Ubisoft's Technical Support Department, please first read through this manual and the README file (on the game CD). Also browse through our FAQ listings or search our support database at our website, http://support.ubi.com. Here you will find the most recently updated information since the game's release.

Also please make sure that your computer meets the minimum system requirements, as our support representatives will be unable to assist customers whose computers do not meet these criteria.

Whenever you contact the Technical Support Department, please include the following information or have it available if you are calling:

- Complete product title (including version number).
- Exact error message reported (if applicable) and a brief description of the problem you're encountering.
- Processor speed and manufacturer.
- Amount of RAM.
- Operating system.
- Video card that you are using and amount of RAM it has.
- Maker and speed of your CD-ROM or DVD-ROM drive.
- Type of sound card you are using.

**Support Over the Internet:** This is the best way to find answers to common issues seen with our games. Our Frequently Asked Questions list is available 24 hours a day, 7 days a week and contains the most up-to-date Technical Support information available, including patches that can be downloaded free of charge. We update the Support pages on a daily basis, so please check here first for solutions to your problems: **http://support.ubi.com.**

**Contact Us by Webmail:** Due to high volumes of spam, viruses, and other non-support-related contacts, we no longer offer support via standard email. However, we do provide something better, webmail. By taking your questions directly through our website, we have completely eliminated all spam contacts. As a result, we are able to respond to your questions much more quickly than we could through standard email. To send us a webmail simply log into our site at **http://support.ubi.com.** 

From this site, you will be able to enter the Ubisoft Solution Center, where you can browse through our lists of Frequently Asked Questions (FAQ), search our database of known problems and solutions, and send in a request for personal assistance from a Technical Support representative by using the **Ask a Question** feature on the Frequently Asked Questions page. Most webmail contacts are responded to within two business days.

**Contact Us by Phone:** You can also contact us by phone by calling **(919) 460-9778.** Please note that this number is for technical assistance only. No gameplay hints or tips are given over the Technical Support line. When calling our Technical Support line, please make sure you are in front of your computer and have all of the necessary information listed above at hand.

Be advised that our Technical Support representatives are available to help you **Monday through Friday from 9 am–9 pm Eastern Time.**

While we do not charge for technical support, normal long distance charges apply. To avoid long distance charges, or to contact a support representative directly after these hours, please feel free to browse our Frequently Asked Questions lists or to send us a webmail. Webmail questions usually receive a response within two business days.

Pour du service en français, veuillez contacter / Para la ayuda en español llame: (866) 824-6515.

**Contact Us by Standard Mail:** If all else fails you can write to us at: Ubisoft Technical Support • 3200 Gateway Centre Blvd. • Suite 100 • Morrisville, NC 27560

Return Policy: Please do not send any game returns directly to Ubisoft before contacting Technical Support. It is our policy that game returns must be dealt with by the retailer or online site where you purchased the product. If you have a damaged or scratched CD, please visit the FAQ listing for your game and get the latest replacement policy and pricing. We will not accept unsolicited returns/exchanges without prior approval and an RMA (Return Materials Authorization) number from a support representative.

## video game www.thepriceisrightvideogame.com

Ubisoft, Inc. · 625 Third Street · San Francisco, CA 94107 The Price is Right is a trademark of FremantleMedia Operations BV. Licensed by FremantleMedia Enterprises. www.fremantlemedia.com ©2008 FremantleMedia North America, Inc. All rights reserved. The Price is Right content and logo are used by Ludia Inc. under license. ©2008 Ludia Inc. All rights reserved. Published and distributed by Ubisoft Entertainment under license from Ludia Inc. Ubisoft, Ubi.com, and the Ubisoft logo are trademarks of Ubisoft Entertainment in the U.S. and/or other countries. Software platform logo (TM and ©) EMA 2006.

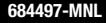

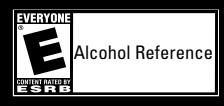

<u>...</u>

Made in the U.S.A.

**Begel** 

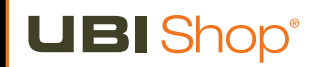

Download Ubisoft PC games and strategy guides direct from ubi.com.

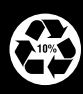

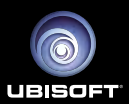